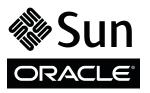

# Sun Flash Accelerator F20 PCIe Card

### Getting Started Guide

The Sun Flash Accelerator F20 PCIe card can be used as a storage device and SAS/SATA controller in systems that support it. This guide outlines the preinstallation considerations and tasks involved in installing a Sun Flash Accelerator F20 PCIe in a system.

#### **Preparing for Installation**

- Before you begin, gather all of the information required for the installation, including the following:
  - Sun Flash Accelerator F20 PCIe Card Product Notes (820-7267)
  - Sun Flash Accelerator F20 PCIe Card User's Guide (820-7265)
     Located at: http://www.oracle.com/pls/topic/lookup?ctx=SFA\_F20\_PCIe
  - Get the service manual and product notes for the system into which you will install the card. Those documents will provide the platform-specific information you need to install the card into your specific model of system (for example, slot restrictions). Located at: <a href="http://www.oracle.com/technetwork/documentation/index.html#servers\_work\_hw">http://www.oracle.com/technetwork/documentation/index.html#servers\_work\_hw</a>
- Follow all safety precautions as described in the *Sun Flash Accelerator F20 PCIe Card User's Guide* and your system documentation to ensure that the system, the card, and the installer are protected during installation.
- Verify the ship kit contents: Sun Flash Accelerator F20 PCIe card, full-height PCIe bracket, and anti-static wrist strap.

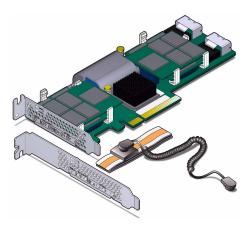

**Note** – A No. 1 Phillips screwdriver is required for installation.

Verify that you have a supported system with an appropriate PCIe slot for the card. Check your system documentation to verify card support and to identify any restrictions that apply to your system.

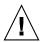

**Caution** – Do not mix the Sun Flash Accelerator F20 PCIe card with other PCIe devices before verifying that such configurations are supported by your system. Ensure the system and the Sun Flash Accelerator F20 PCIe card are properly cooled. Refer to the site planning and installation requirements in your system documentation for more information. In addition, read the *Sun Flash Accelerator F20 PCIe Card User's Guide* for complete card specifications.

■ Update your system firmware, including patches as needed, before you install the card.

Visit http://www.oracle.com/us/support/index.html to determine whether updates exist for the SATA, host bus adapter (HBA), drive backplane, service processor, system BIOS, or OpenBoot™ PROM/system firmware that is installed on your system.

# **▼** Installing the Sun Flash Accelerator F20 PCle

- 1. Power off and prepare the system for service, according to your system documentation.
- **2.** If applicable, install the card into the full-height bracket. See the *Sun Flash Accelerator F20 PCIe Card User's Guide* for more information.
- 3. Install the card into the PCIe slot, according to your system documentation.
- 4. If applicable, connect SAS/SATA cables from your system's disk backplane to the two SAS/SATA ports at the edge of the card.
  - See the Sun Flash Accelerator F20 PCIe Card User's Guide for more information.
- 5. Return your system to service and power on, according to your system documentation.

- 6. If applicable, perform a command like cfgadm or reboot -r for your system to recognize the new card. Use the appropriate command for your OS.
- 7. Verify successful installation of the card through your system's OS. With Solaris, use the format command.
  - Upon completed installation, the 4 DOMs on the card will appear to your system as 4 discrete SSDs.
- 8. Verify that the latest version of the card firmware is installed.

  See the Sun Flash Accelerator F20 PCIe Card Product Notes for information about card firmware updates.
- 9. Configure your system to maximize flash technology performance.

Solid state flash devices have block alignments typically aligned on 4KByte boundaries, not the 512Byte boundaries of conventional disks. In order to maximize performance, partitions need to be aligned on 4KByte boundaries. For more information about tuning your system, see the *Sun Flash Accelerator F20 PCIe Card Product Notes*.

## **Accessing Documentation**

You can view, print, or purchase a broad selection of documentation, including localized versions, at:

http://docs.oracle.com/cd/E19682-01

Copyright © 2010, 2012, Oracle and/or its affiliates. All rights reserved. Copyright © 2010, 2012, Oracle et/ou ses affiliés. Tous droits réservés.

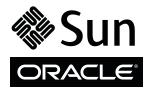

Part No.: E29800-01 Mfg No.: 7050401 April 2012

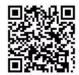